## Method 1 (recommended): -

Please uninstall, and reinstall the Indigo Suite ("iClone Indigo Render Plug-in" + "Indigo RT for iClone") by following the installation order: -

- iClone 6/7
- [iClone](http://kb.reallusion.com/Product/Article/50070) [Indigo](http://kb.reallusion.com/Product/Article/50070) [Render](http://kb.reallusion.com/Product/Article/50070) [Plug-in](http://kb.reallusion.com/Product/Article/50070) (iClone 6/7 should not be running)
- [Indigo](http://kb.reallusion.com/Product/Article/50069) [RT](http://kb.reallusion.com/Product/Article/50069) [for](http://kb.reallusion.com/Product/Article/50069) [iClone](http://kb.reallusion.com/Product/Article/50069)

## Do remember to key in "Indigo RT for iClone" Activation Key during the "iClone Indigo Render Plug-in" installation process.

--OR--

## Method 2: -

Create "activation\_key.txt" file under the below folder with only the text content on the Indigo RT for iClone Activation Key: -

C:\Users\Public\Documents\Indigo Renderer\

The Indigo RT installer will then auto detect the activation key during the product launch when in online status.

## \*\*\*Note: Please DO NOT verify the license key (activation key) in "Indigo RT for iClone" application.

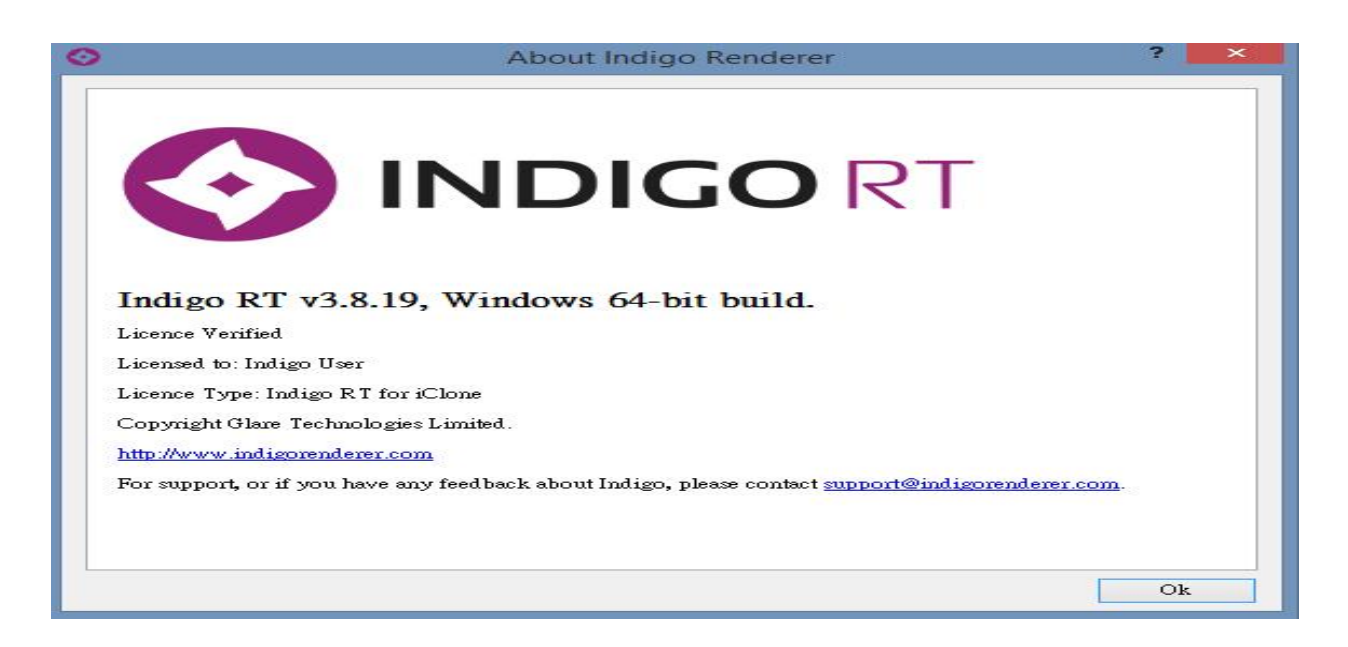

How to install Indigo RT for iClone Full version after using the Trial version?

Reallusion FAQ https://kb.reallusion.com/Product/50071/How-to-install-Indigo-RT-for-iClone-Full-version-after-using-the-Trial-